## BAP Dosya Yükleme

## A bap.idu.edu.tr/yonet/ C ⇧

## ○ Q 企 ☆ 人 可 图 弁  $\Box$   $\blacksquare$

bap.idu.edu.tr/yönet/ Adresinden giriş yapınız.

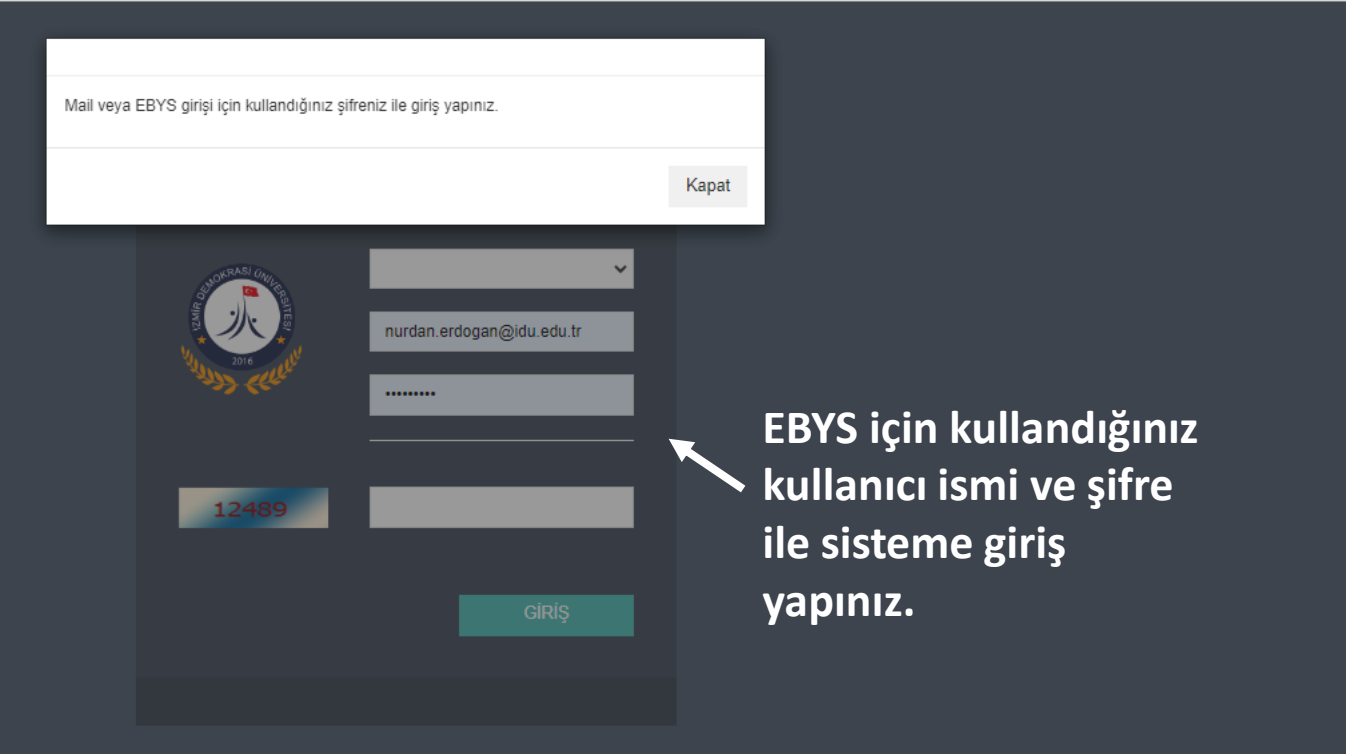

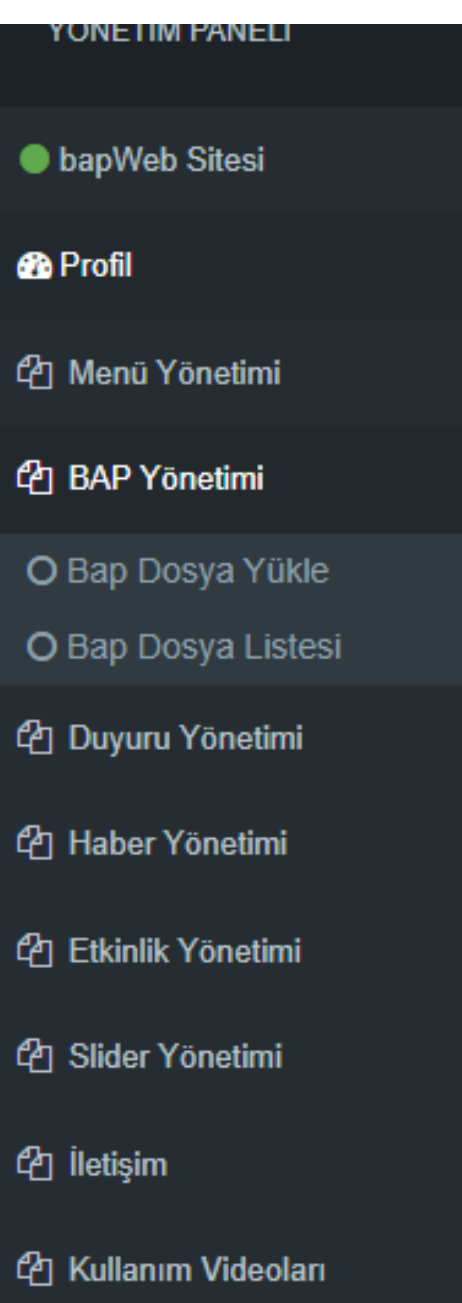

Ekranın sol tarafındaki panelde yer alan «BAP Dosya Yükle» sekmesine tıklayınızç.

## Bilimsel Araştırma Projesi Kayıt

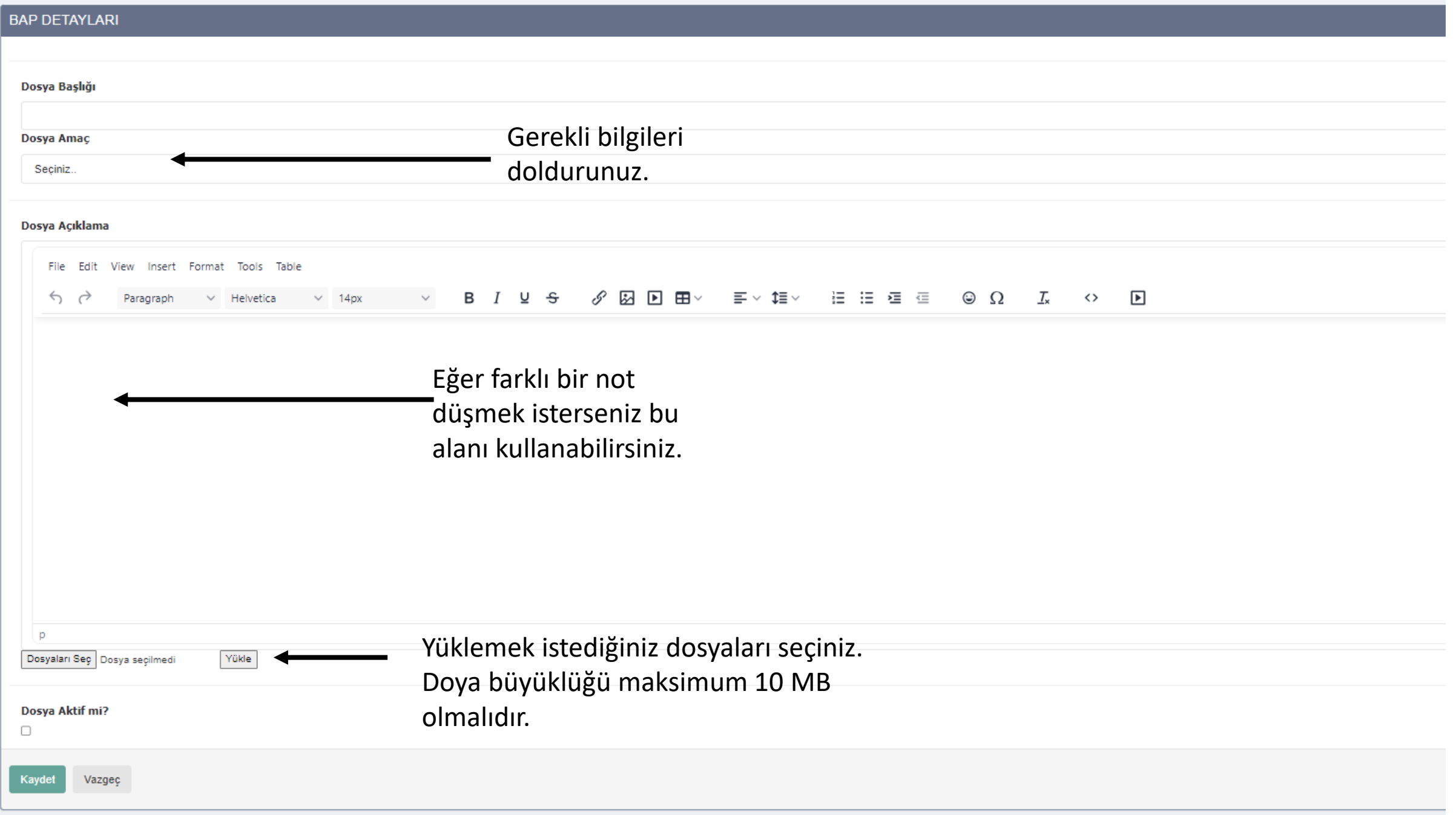